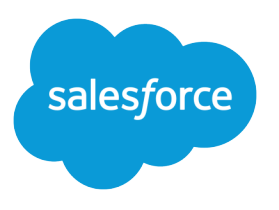

# Best Practices for Deployments with Large Data Volumes

Salesforce, Summer '16

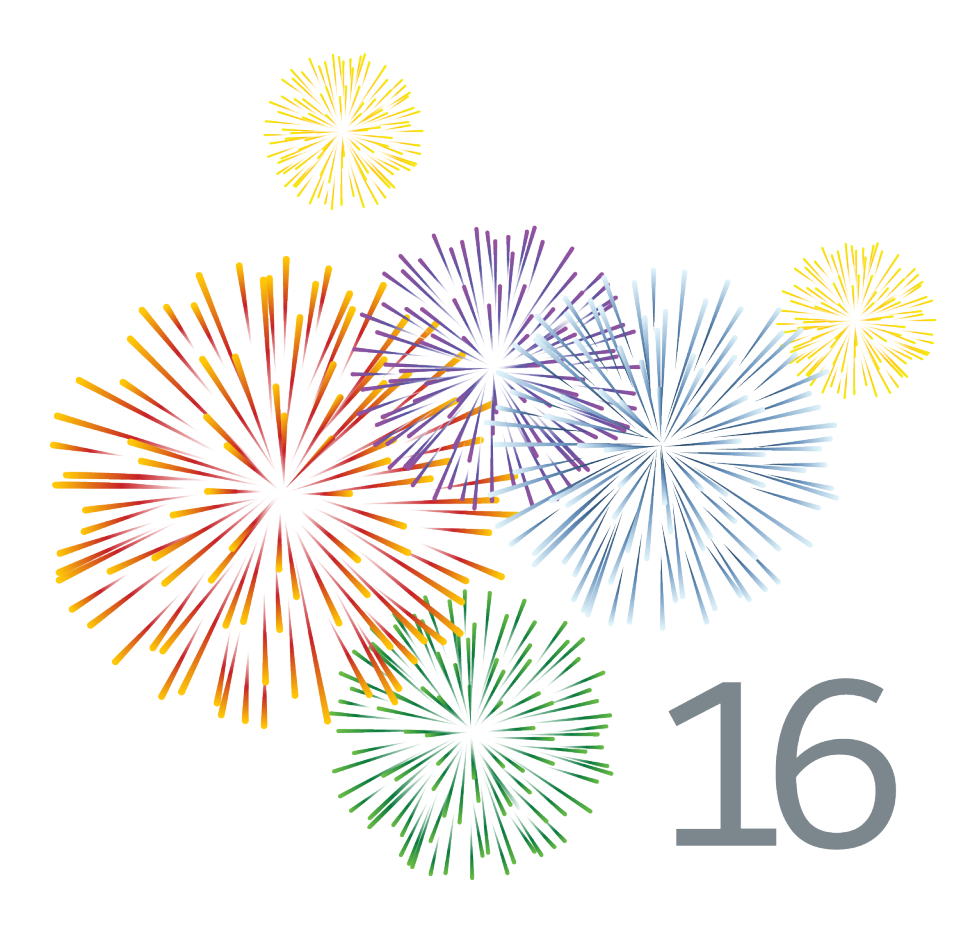

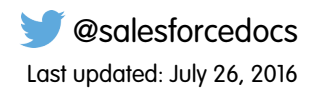

© Copyright 2000–2016 salesforce.com, inc. All rights reserved. Salesforce is a registered trademark of salesforce.com, inc., as are other names and marks. Other marks appearing herein may be trademarks of their respective owners.

# **CONTENTS**

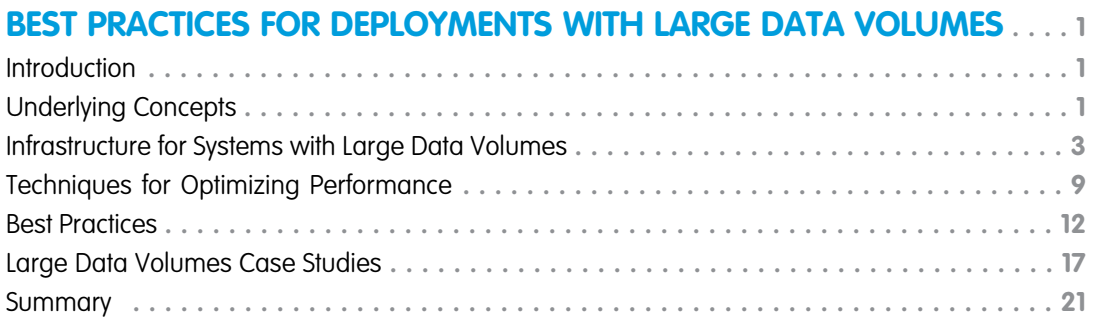

# <span id="page-4-0"></span>BEST PRACTICES FOR DEPLOYMENTS WITH LARGE DATA VOLUMES

# <span id="page-4-1"></span>Introduction

# Who Should Read This

This paper is for experienced application architects who work with Salesforce deployments that contain large data volumes.

A "large data volume" is an imprecise, elastic term, but if your deployment has tens of thousands of users, tens of millions of records, or hundreds of gigabytes of total record storage, then you can use the information in this paper. A lot of that information also applies to smaller deployments, and if you work with those, you might still learn something from this document and its best practices.

To understand the parts of this paper that deal with details of Salesforce implementation, read [https://developer.salesforce.com/page/Multi\\_Tenant\\_Architecture](https://developer.salesforce.com/page/Multi_Tenant_Architecture).

# **Overview**

Salesforce enables customers to easily scale their applications up from small to large amounts of data. This scaling usually happens automatically, but as data sets get larger, the time required for certain operations might grow. The ways in which architects design and configure data structures and operations can increase or decrease those operation times by several orders of magnitude.

The main processes affected by differing architectures and configurations are the:

- **•** Loading or updating of large numbers of records, either directly or with integrations
- **•** Extraction of data through reports and queries, or through views

The strategies for optimizing those main processes are:

- **•** Following industry-standard practices for accommodating schema changes and operations in database-enabled applications
- **•** Deferring or bypassing business rule and sharing processing
- **•** Choosing the most efficient operation for accomplishing a task

# What's in This Paper

- <span id="page-4-2"></span>**•** Techniques for improving the performance of applications with large data volumes
- **•** Salesforce mechanisms and implementations that affect performance in less-than-obvious ways
- **•** Salesforce mechanisms designed to support the performance of systems with large data volumes

# Underlying Concepts

This section outlines two key concepts, multitenancy and search architecture, to explain how Salesforce:

- **•** Provides its application to customers' instances and organizations
- **•** Keeps supported customizations secure, self contained, and high performing
- **•** Tracks and stores application data
- **•** Indexes that data to optimize searching

IN THIS SECTION:

[Multitenancy and Metadata Overview](#page-5-0)

[Search Architecture](#page-6-1)

# <span id="page-5-0"></span>Multitenancy and Metadata Overview

Multitenancy is a means of providing a single application to multiple organizations, such as different companies or departments within a company, from a single hardware-software stack. Instead of providing a complete set of hardware and software resources to each organization, Salesforce inserts a layer of software between the single instance and each organization's deployment. This layer is invisible to the organizations, which see only their own data and schemas while Salesforce reorganizes the data behind the scenes to perform efficient operations.

Multitenancy requires that applications behave reliably, even when architects are making Salesforce-supported customizations, which include creating custom data objects, changing the interface, and defining business rules. To ensure that tenant-specific customizations do not breach the security of other tenants or affect their performance, Salesforce uses a runtime engine that generates application components from those customizations. By maintaining boundaries between the architecture of the underlying application and that of each tenant, Salesforce protects the integrity of each tenant's data and operations.

When organizations create custom objects, the platform tracks metadata about the objects and their fields, relationships, and other object definition characteristics. Salesforce stores the application data for all virtual tables in a few large database tables, which are partitioned by tenant and serve as heap storage. The platform's engine then materializes virtual table data at runtime by considering the corresponding metadata.

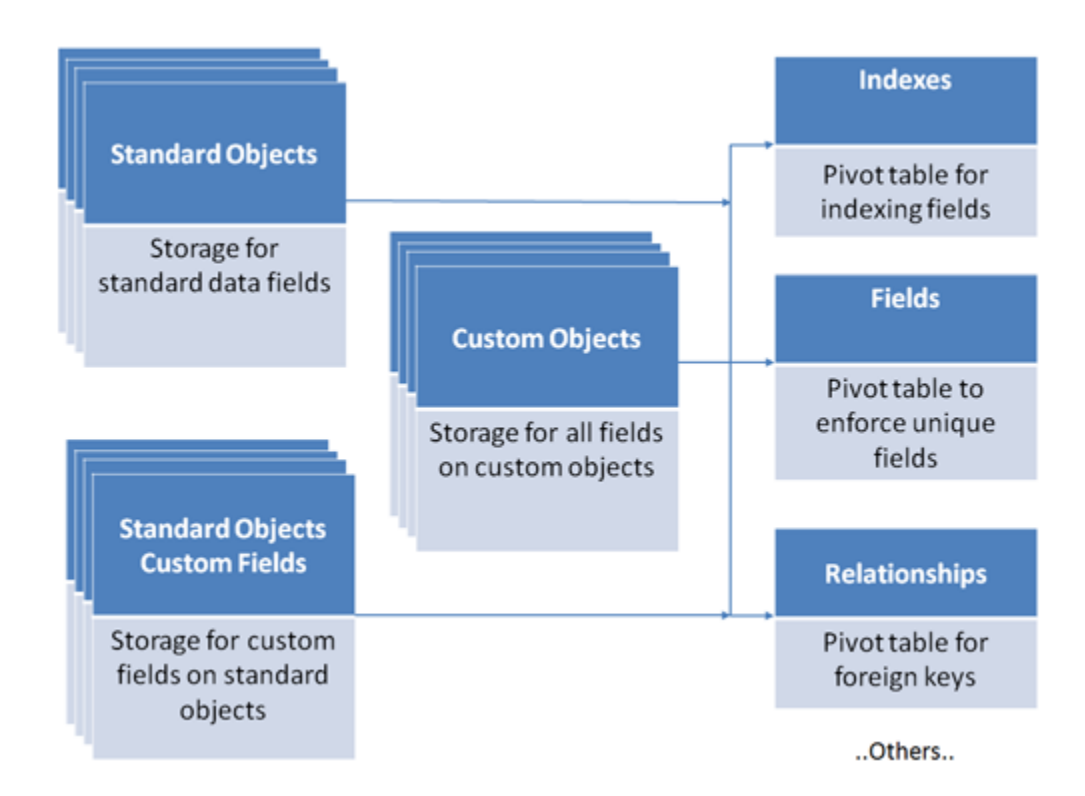

Instead of attempting to manage a vast, ever-changing set of actual database structures for each application and tenant, the platform storage model manages virtual database structures using a set of metadata, data, and pivot tables. Thus, if you apply traditional performance-tuning techniques based on the data and schema of your organization, you might not see the effect you expect on the actual, underlying data structures.

Note: As a customer, you also cannot optimize the SQL underlying many application operations because it is generated by the system, not written by each tenant.

# <span id="page-6-1"></span>Search Architecture

Search is the capability to query records based on free-form text. The Salesforce search architecture is based on its own data store, which is optimized for searching for that text.

Salesforce provides search capabilities in many areas of the application, including:

- **•** The sidebar
- **•** Advanced and global searches
- **•** Find boxes and lookup fields
- **•** Suggested Solutions and Knowledge Base
- **•** Web-to-Lead and Web-to-Case
- **•** Duplicate lead processing
- **•** Salesforce Object Search Language (SOSL) for Apex and the API

For data to be searched, it must first be indexed. The indexes are created using the search indexing servers, which also generate and asynchronously process queue entries of newly created or modified data. These servers generally process queues of fewer than 9,000 records in 1 to 3 minutes. If more than 9,000 records are waiting to be indexed, the servers perform bulk indexing at a lower priority, so processing might take longer. Until the records are indexed, they do not show up in searches; this delay might be long for large numbers of new or modified records.

Salesforce performs indexed searches by first searching the indexes for appropriate records, then narrowing down the results based on access permissions, search limits, and other filters. This process creates a result set, which typically contains the most relevant results. After the result set reaches a predetermined size, the remaining records are discarded. The result set is then used to query the records from the database to retrieve the fields that a user sees.

<span id="page-6-0"></span>Tip: Search can also be accessed with SOSL, which in turn can be invoked using the API or Apex.

# Infrastructure for Systems with Large Data Volumes

This section outlines:

- **•** Salesforce components and capabilities that directly support the performance of systems with large data volumes
- **•** Situations in which Salesforce uses those components and capabilities
- **•** Methods of maximizing the benefits you get from the Salesforce infrastructure

#### IN THIS SECTION:

- [Force.com Query Optimizer](#page-7-0)
- [Database Statistics](#page-7-1)
- [Skinny Tables](#page-7-2)
- [Indexes](#page-9-0)
- **[Divisions](#page-12-1)**

# <span id="page-7-0"></span>Force.com Query Optimizer

Because Salesforce's multitenant architecture uses the underlying database in unusual ways, the database system's optimizer cannot effectively optimize Salesforce queries unaided. The Force.com query optimizer helps the database system's optimizer produce effective execution plans for Salesforce queries, and it is a major factor in providing efficient data access in Salesforce.

The Force.com query optimizer works on the queries that are automatically generated to handle reports, list views, and both SOQL queries and the other queries that piggyback on them.

The Force.com query optimizer:

- **1.** Determines the best index from which to drive the query, if possible, based on filters in the query
- **2.** Determines the best table to drive the query from if no good index is available
- **3.** Determines how to order the remaining tables to minimize cost
- **4.** Injects custom foreign key value tables as needed to create efficient join paths
- **5.** Influences the execution plan for the remaining joins, including sharing joins, to minimize database input/output (I/O)
- <span id="page-7-1"></span>**6.** Updates statistics

# Database Statistics

<span id="page-7-2"></span>Modern databases gather statistics on the amount and types of data stored inside of them, and they use this information to execute queries efficiently. Because of Salesforce's multitenant approach to software architecture, the platform must keep its own set of statistical information to help the database understand the best way to access the data. As a result, when large amounts of data are created, updated, or deleted using the API, the database must gather statistics before the application can efficiently access data. Currently, this statistics-gathering process runs on a nightly basis.

# Skinny Tables

Salesforce creates skinny tables to contain frequently used fields and to avoid joins, and it keeps the skinny tables in sync with their source tables when the source tables are modified. To enable skinny tables, contact Salesforce Customer Support.

For each object table, Salesforce maintains other, separate tables at the database level for standard and custom fields. This separation ordinarily necessitates a join when a query contains both kinds of fields. A skinny table contains both kinds of fields and does not include soft-deleted records.

This table shows an Account view, a corresponding database table, and a skinny table that would speed up Account queries.

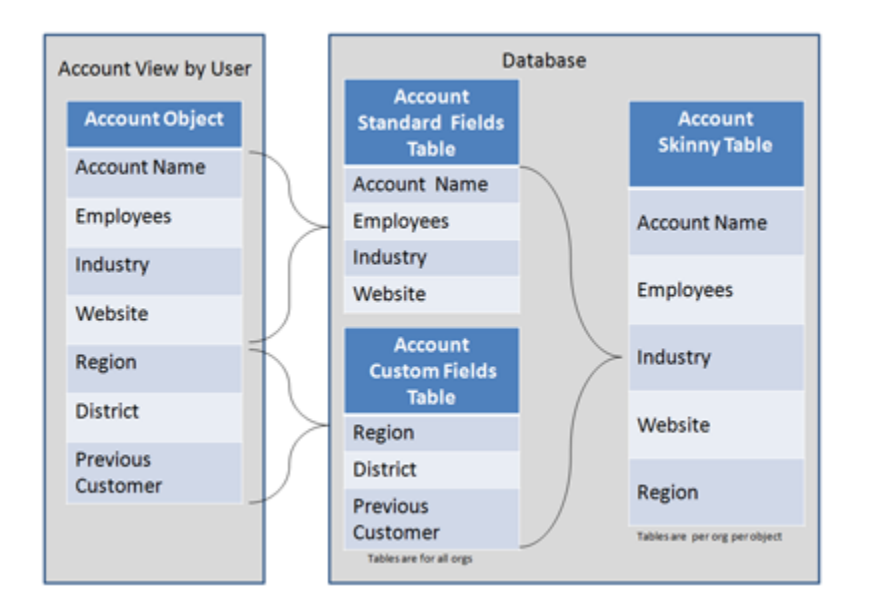

Skinny tables are most useful with tables containing millions of records. They can be created on custom objects, and on Account, Contact, Opportunity, Lead, and Case objects. In addition, they can enhance performance for reports, list views, and SOQL.

Skinny tables can contain the following types of fields.

- **•** Checkbox
- **•** Date
- **•** Date and time
- **•** Email
- **•** Number
- **•** Percent
- **•** Phone picklist
- **•** Picklist (multi-select)
- **•** Text
- **•** Text area
- **•** Text area (long)
- **•** URL

Here is an example of how a skinny table can speed up queries. Instead of using a date range like *01/01/11* to *12/31/11*—which entails an expensive, repeated computation to create an annual or year-to-date report—you can use a skinny table to include a Year field and to filter on *Year = '2011'*.

### **Considerations**

- **•** Skinny tables can contain a maximum of 100 columns.
- **•** Skinny tables cannot contain fields from other objects.
- **•** For Full sandboxes: Skinny tables are copied to your Full sandbox organizations, as of the Summer '15 release. Previously, they were not.

For other types of sandboxes: Skinny tables are still not copied to your sandbox organizations. To have production skinny tables activated for sandbox types other than Full sandboxes, contact Salesforce Customer Support.

### <span id="page-9-0"></span>Indexes

Salesforce supports custom indexes to speed up queries, and you can create custom indexes by contacting Salesforce Customer Support.

Note: The custom indexes that Salesforce Customer Support creates in your production environment are copied to all sandboxes that you create from that production environment.

The platform automatically maintains indexes on the following fields for most objects.

- **•** RecordTypeId
- **•** Division
- **•** CreatedDate
- **•** Systemmodstamp (LastModifiedDate)
- **•** Name
- Email (for contacts and leads)
- **•** Foreign key relationships (lookups and master-detail)
- **•** The unique Salesforce record ID, which is the primary key for each object

Salesforce also supports custom indexes on custom fields, with the exception of multi-select picklists, text area (long), text area (rich), non-deterministic formula fields, and encrypted text fields.

External IDs cause an index to be created on that field, which is then considered by the Force.com query optimizer.

External IDs can be created on only the following fields.

- **•** Auto Number
- **•** Email
- **•** Number
- **•** Text

To create custom indexes for other field types, including standard fields, contact Salesforce Customer Support.

### Index Tables

The Salesforce multitenant architecture makes the underlying data table for custom fields unsuitable for indexing. To overcome this limitation, the platform creates an index table that contains a copy of the data, along with information about the data types.

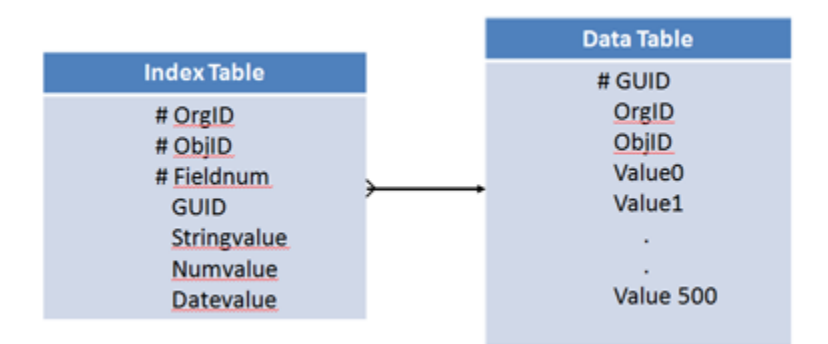

The platform builds a standard database index on this index table, but this arrangement places practical upper limits on the number of records that can be returned more effectively by an indexed search than by an unindexed search.

By default, the index tables do not include records that are null (i.e., have empty values). You can work with Salesforce Customer Support to create custom indexes that include null rows. Even if you already have custom indexes on your custom fields, you must explicitly enable and rebuild them to get the empty-value rows indexed.

## <span id="page-10-0"></span>Standard and Custom Indexed Fields

The Force.com query optimizer maintains a table containing statistics about the distribution of data in each index. It uses this table to perform pre-queries to determine whether using the index can speed up the query.

For example, assume that the Account object has a field called Account Type—which can take the value Large, Medium, or Small—and that the field has a custom index.

Assume that Salesforce generates a query like:

```
SELECT *
FROM Account
WHERE Account_Type__c = 'Large'
```
The Force.com query optimizer performs a pre-query to its internal statistics table to determine the number of records with Large in the Account Type field. If this number exceeds 10% of the object's total records or 333,333 records, the query does not use the custom index.

The Force.com query optimizer determines if an index is used with:

#### **Standard Indexed Fields**

Used if the filter matches less than 30% of the total records, up to one million records.

For example, a standard index is used if:

- **•** A query is executed against a table with two million records, and the filter matches 600,000 or fewer records.
- **•** A query is executed against a table with five million records, and the filter matches one million or fewer records.

#### **Custom Indexed Fields**

Used if the filter matches less than 10% of the total records, up to 333,333 records.

For example, a custom index is used if:

- **•** A query is executed against a table with 500,000 records, and the filter matches 50,000 or fewer records.
- **•** A query is executed against a table with five million records, and the filter matches 333,333 or fewer records.

If the criteria for an indexed field are not met, only that index is excluded from the query—other indexes might still be used if they are in the WHERE clause and meet the thresholds for records.

The Force.com query optimizer uses similar considerations to determine whether to use indexes when the WHERE clause contains AND, OR, or LIKE.

- For AND, the Force.com query optimizer uses the indexes unless one of them will return more than 20% of the object's records or 666,666 total records.
- **•** For OR, the Force.com query optimizer uses the indexes unless all of them will return more than 10% of the object's records or 333,333 total records.

Note: All fields in the OR clause must be indexed in order for any index to be used.

**•** For LIKE, the Force.com query optimizer does not use its internal statistics table. Instead, it samples up to 100,000 records of actual data to decide whether to use the custom index.

Custom indexes can be created on a formula field, provided that the formula field is deterministic. Because values might vary over time or change when a transaction updates a related entity, the platform cannot index non-deterministic formulas.

Here are examples of things that make formula fields non-deterministic.

Non-deterministic Force.com formula fields can:

- **•** Reference other entities (i.e., fields accessible through lookup fields)
- **•** Include other formula fields that span over other entities
- **•** Use dynamic date and time functions (e.g., TODAY and NOW)

A formula field is also considered non-deterministic if it includes:

- **•** Owner, autonumber, divisions, or audit fields (except for CreatedDate and CreatedByID fields
	- **–** References to fields that Force.com cannot index
	- **–** Multi-select picklists
	- **–** Currency fields in a multicurrency organization
	- **–** Long text area fields
	- **–** Binary fields (blob, file, or encrypted text)
- **•** Standard fields with special functionalities
	- **–** Opportunity: Amount, TotalOpportunityQuantity, ExpectedRevenue, IsClosed, IsWon
	- **–** Case: ClosedDate, IsClosed
	- **–** Product: ProductFamily, IsActive, IsArchived
	- **–** Solution: Status
	- **–** Lead: Status
	- **–** Activity: Subject, TaskStatus, TaskPriority

Note: If the formula is modified after the index is created, the index is disabled. To re-enable an index, contact Salesforce Customer Support.

Cross-object indexes might be used if specified using the cross-object notation, as they are in the following example.

```
SELECT Id
FROM Score__c
WHERE CrossObject1 r.CrossObject2 r.IndexedField c
```
This approach can be used to replace formula fields that cannot be custom-indexed because they reference other objects. As long as the referenced field is indexed, the cross-object notation can have multiple levels.

### Two-Column Custom Indexes

Two-column custom indexes are a specialized feature of the Salesforce platform. They are useful for list views and other situations in which you want to use one field to select the records to display and a second field to sort those records. For example, an Account list view that selects by State and sorts by City can use a two-column index with State in the first column and City in the second.

When a combination of two fields is a common filter in the query string, two-column indexes might help you sort and display records. For example, for the following SOQL, which appears in psuedo code, a two-column index on  $f1$   $c, f2$   $c$  is generally more efficient than single indexes on  $f1$  c and  $f2$  c.

```
SELECT Name
FROM Account
WHERE f1 c = 'foo'AND f2 c = 'bar'
```
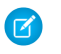

Note: Two-column indexes are subject to the same restrictions as single-column indexes, with one exception. Two-column indexes can have nulls in the second column by default, whereas single-column indexes cannot, unless Salesforce Customer Support has explicitly enabled the option to include nulls.

# <span id="page-12-1"></span>Divisions

Divisions are a means of partitioning the data of large deployments to reduce the number of records returned by queries and reports. For example, a deployment with many customer records might create divisions called US, EMEA, and APAC to separate the customers into smaller groups that are likely to have few interrelationships.

<span id="page-12-0"></span>Salesforce provides special support for partitioning data by divisions, which you can enable by contacting Salesforce Customer Support.

# Techniques for Optimizing Performance

This section outlines:

- **•** Techniques for optimizing Salesforce performance
- **•** The arrangements, features, mechanisms, and options underpinning those techniques
- **•** Circumstances in which you should use those techniques and tailor them to your needs

#### IN THIS SECTION:

[Using Mashups](#page-12-2) [Defer Sharing Calculation](#page-13-0) [Using SOQL and SOSL](#page-13-1) [Deleting Data](#page-15-1) [Search](#page-15-2)

# <span id="page-12-2"></span>Using Mashups

One approach to reducing the amount of data in Salesforce is to maintain large data sets in a different application, and then make that application available to Salesforce as needed. Salesforce refers to such an arrangement as a *mashup* because it provides a quick, loosely coupled integration of the two applications. Mashups use Salesforce presentation to display Salesforce-hosted data and externally hosted data.

Salesforce supports the following mashup designs.

#### **External Website**

The Salesforce UI displays an external website, and passes information and requests to it. With this design, you can make the website look like part of the Salesforce UI.

#### **Callouts**

Apex code allows Salesforce to use Web services to exchange information with external systems in real time.

Because of their real-time restrictions, mashups are limited to short interactions and small amounts of data.

See the [Force.com Apex Code Developer's Guide](https://resources.docs.salesforce.com/202/latest/en-us/sfdc/pdf/salesforce_apex_language_reference.pdf).

### Advantages of Using Mashups

- **•** Data is never stale.
- **•** No proprietary method needs to be developed to integrate the two systems.

## Disadvantages of Using Mashups

- **•** Accessing data takes more time.
- <span id="page-13-0"></span>**•** Functionality is reduced. For example, reporting and workflow do not work on the external data.

# Defer Sharing Calculation

In some circumstances, it might be appropriate to use a feature called defer sharing calculation, which allows users to defer the processing of sharing rules until after new users, rules, and other content have been loaded.

An organization's administrator can use a defer sharing calculation permission to suspend and resume sharing calculations, and to manage two processes: group membership calculation and sharing rule calculation. The administrator can suspend these calculations when performing a large number of configuration changes, which might lead to very long sharing rule evaluations or timeouts, and resume calculations during an organization's maintenance period. This deferral can help users process a large number of sharing-related configuration changes quickly during working hours, and then let the recalculation process run overnight between business days or over a weekend.

# <span id="page-13-1"></span>Using SOQL and SOSL

A SOQL query is the equivalent of a SELECT SQL statement, and a SOSL query is a programmatic way of performing a text-based search.

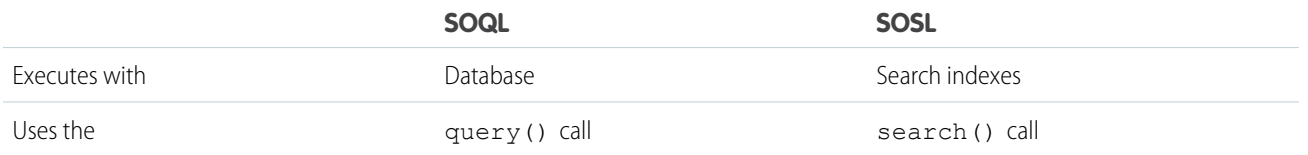

Use SOQL when:

- **•** You know in which objects or fields the data resides.
- **•** You want to:
	- **–** Retrieve data from a single object or from multiple objects that are related to one another
	- **–** Count the number of records that meet specified criteria
	- **–** Sort results as part of the query
	- **–** Retrieve data from number, date, or checkbox fields

Use SOSL when:

- **•** You don't know in which object or field the data resides, and you want to find it in the most efficient way possible.
- **•** You want to:
	- **–** Retrieve multiple objects and fields efficiently, and the objects might or might not be related to one another

**–** Retrieve data for a particular division in an organization using the divisions feature, and you want to find it in the most efficient way possible

Consider the following when using SOQL or SOSL.

- **•** Both SOQL WHERE filters and SOSL search queries can specify text you should look for. When a given search can use either language, SOSL is generally faster than SOQL if the search expression uses a CONTAINS term.
- **•** SOSL can tokenize multiple terms within a field (for example, multiple words separated by spaces) and builds a search index off this. If you're searching for a specific distinct term that you know exists within a field, you might find SOSL is faster than SOQL for these searches. For example, you might use SOSL if you were searching for "John" against fields that contained values like "Paul and John Company".
- **•** In some cases, when multiple WHERE filters are being used in SOQL, indexes cannot be used even though the fields in the WHERE clause can be indexed. In this situation, decompose the single query into multiple queries, each of which should have one WHERE filter, and then combine the results.
- **•** Executing a query with a WHERE filter that has null values for picklists or foreign key fields doesn't use the index, and should be avoided.

For example, the following customer query performs poorly.

```
SELECT Contact c, Max Score c, CategoryName_c, Category_Team_Name_c
FROM Interest_c
WHERE Contact c != null
    AND Contact c IN :contacts
    AND override c := 0AND ((override c != null AND override c > 0)
         OR (score c := null AND score c > 0))
    AND Category c != null
    AND ((Category Team IsActive c = true OR CategoryName c IN :selectvalues)
         AND (Category Team Name c != null AND Category Team Name c IN
:selectTeamValues))
```
Nulls in the criteria prevented the use of indexes, and some of the criteria was redundant and extended execution time. Design the data model so that it does not rely on nulls as valid field values.

The query can be rewritten as:

```
SELECT Contact c, Max Score c, CategoryName c, Category Team Name c
FROM Interest_c
WHERE Contact c IN :contacts
    AND (override c > 0 OR score c > 0)
    AND Category c != 'Default'
    AND ((Category Team Name c IN :selectvalues AND Category Team IsActive c = true)
         OR CategoryName c IN :selectvalues)
```
For field Category c, a value is substituted for NULL, allowing an index to be used for that field.

As another example, if dynamic values are being used for the WHERE field, and null values can be passed in, don't let the query run to determine there are no records; instead, check for nulls and avoid the query, if possible.

A query to retrieve an account by its foreign key account number can look like this (in pseudo code).

SELECT Name FROM Account WHERE Account ID  $c = :acctid;$ 

if (rows found == 0) return "Not Found"

If acctid is null, the entire Account table is scanned row by row until all data is examined.

It's better to rewrite the code as:

```
if (acctid != null) {
   SELECT Name
      FROM Account
    WHERE Account Id c = :acctid}
else {
    return "Not Found"
}
```
- **•** When designing custom query-search user interfaces, it's important to:
	- **–** Keep the number of fields to be searched or queried to a minimum. Using a large number of fields leads to a large number of permutations, which can be difficult to tune.
	- **–** Determine whether SOQL , SOSL, or a combination of the two is appropriate for the search.

# <span id="page-15-1"></span>Deleting Data

The Salesforce data deletion mechanism can have a profound effect on the performance of large data volumes. Salesforce uses a Recycle Bin metaphor for data that users delete. Instead of removing the data, Salesforce flags the data as deleted and makes it visible through the Recycle Bin. This process is called soft deletion. While the data is soft deleted, it still affects database performance because the data is still resident, and deleted records have to be excluded from any queries.

The data stays in the Recycle Bin for 15 days, or until the Recycle Bin grows to a specific size. The data is then physically deleted from the database after 15 days; when the size limit is reached; or when the Recycle Bin is emptied using the UI, the API, or Apex. See [Using](https://help.salesforce.com/apex/HTViewHelpDoc?id=home_delete.htm#home_delete&language=en_US) [the Recycle Bin.](https://help.salesforce.com/apex/HTViewHelpDoc?id=home_delete.htm#home_delete&language=en_US)

In addition, the Bulk API supports a hard delete (physical delete) option, which allows records to bypass the Recycle Bin and become immediately available for deletion. We recommend that you use the Bulk API's hard delete function to delete large data volumes.

<span id="page-15-2"></span>If you want to delete records in a sandbox organization's custom objects immediately, you can try to truncate those custom objects. You can contact Salesforce Customer Support for assistance with this task.

# Search

<span id="page-15-0"></span>When large volumes of data are added or changed, the search system must index that information before it becomes available for search by all users, and this process might take a long time.

See [Search Architecture](#page-6-1) on page 3.

# Best Practices

This section lists best practices for achieving good performance in deployments with large data volumes.

The main approaches to performance tuning in large Salesforce deployments rely on reducing the number of records that the system must process. If the number of retrieved records is sufficiently small, the platform might use standard database constructs like indexes or de-normalization to speed up the retrieval of data.

Approaches for reducing the number of records include:

**•** Reducing scope by writing queries that are narrow or selective

For example, if the Account object contains accounts distributed evenly across all states, then a report that summarizes accounts by cities in a single state is much broader—and takes longer to execute—than a report that summarizes accounts by a single city in a single state.

**•** Reducing the amount of data kept active

For example, if your volume of data is increasing, performance can degrade as time goes by. A policy of archiving or discarding data at the same rate at which it comes into the system can prevent this effect.

These tables feature major goals and the best practices to follow to achieve those goals.

IN THIS SECTION: [Reporting](#page-16-0) [Loading Data from the API](#page-17-0) [Extracting Data from the API](#page-18-0) **[Searching](#page-19-0)** [SOQL and SOSL](#page-19-1) [Deleting Data](#page-20-1) [General](#page-20-2)

# <span id="page-16-0"></span>Reporting

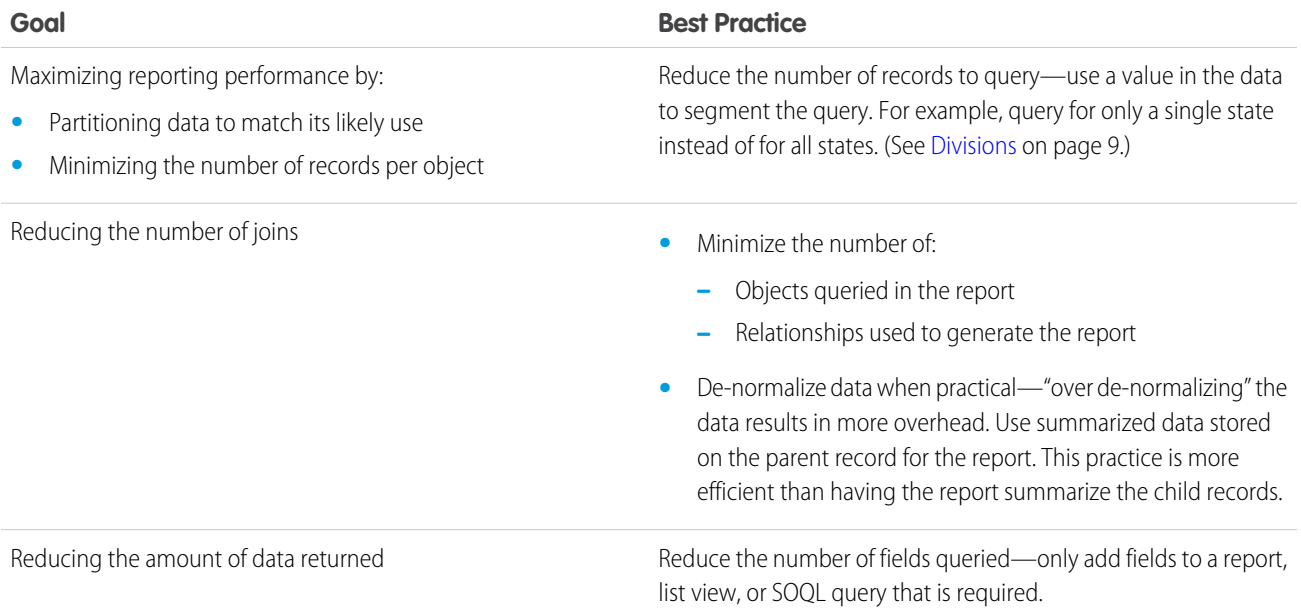

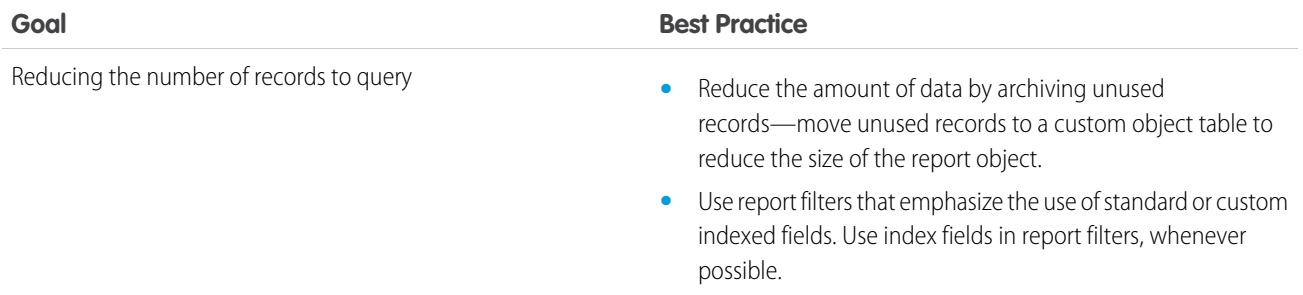

# <span id="page-17-0"></span>Loading Data from the API

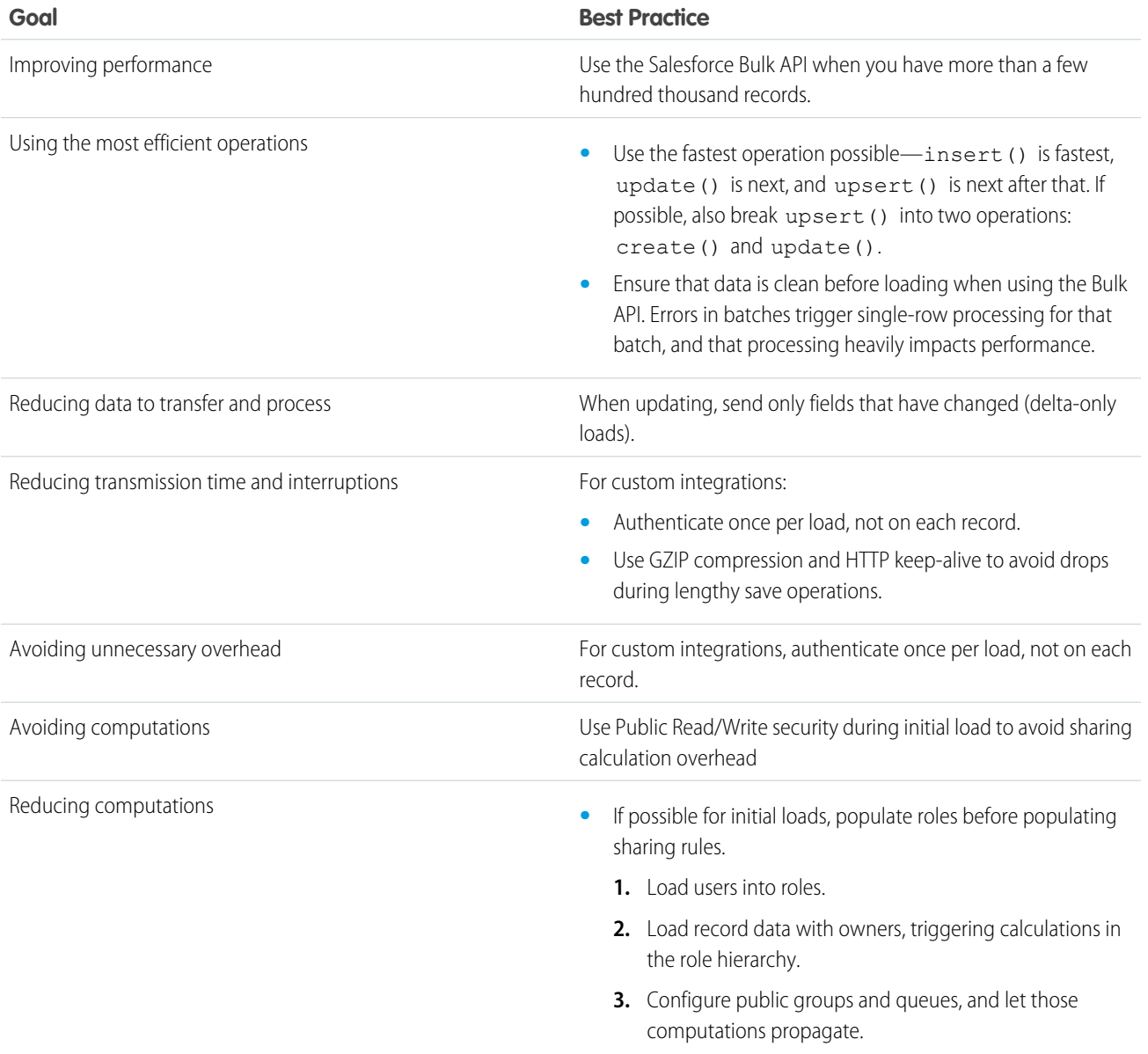

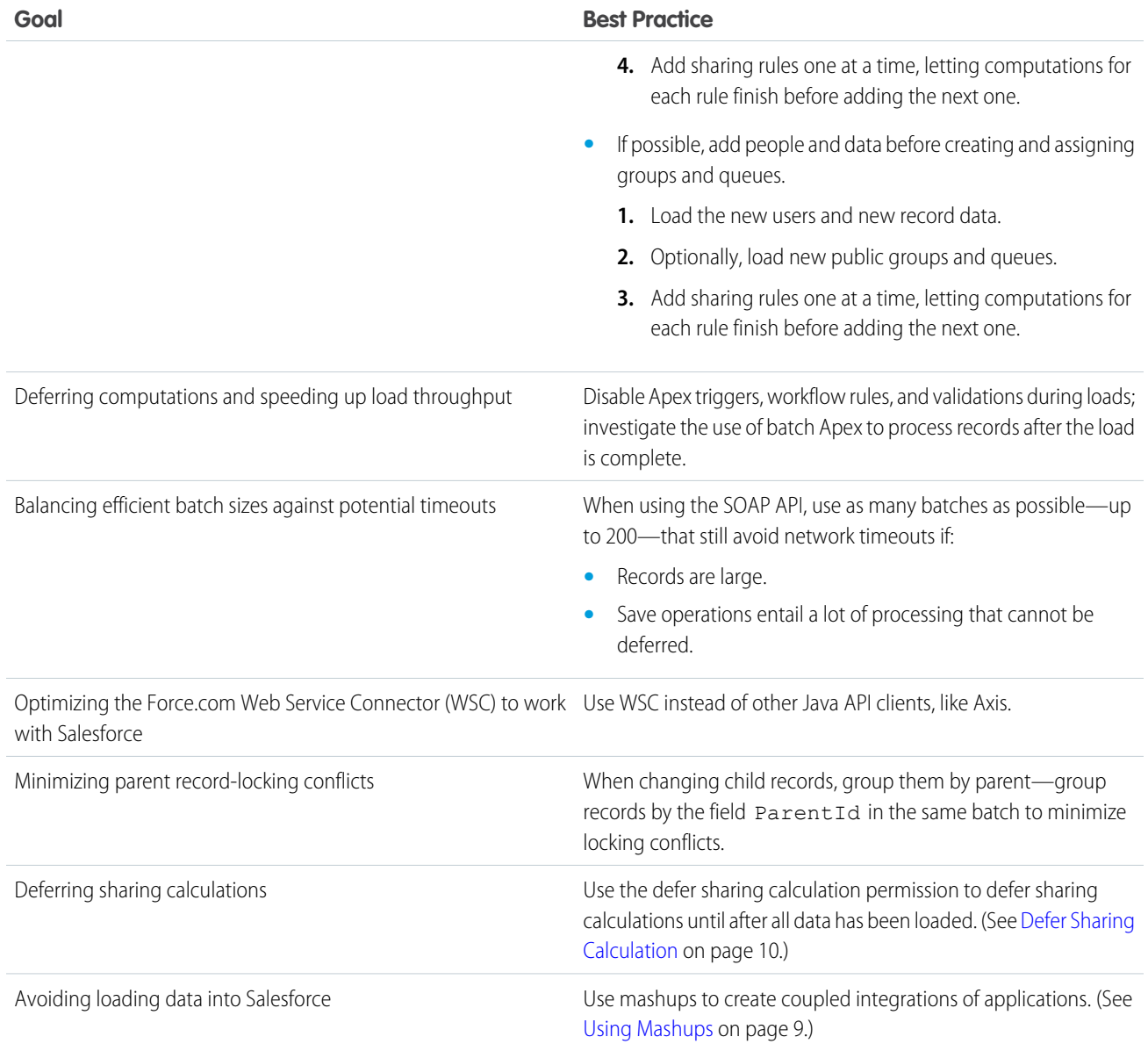

# <span id="page-18-0"></span>Extracting Data from the API

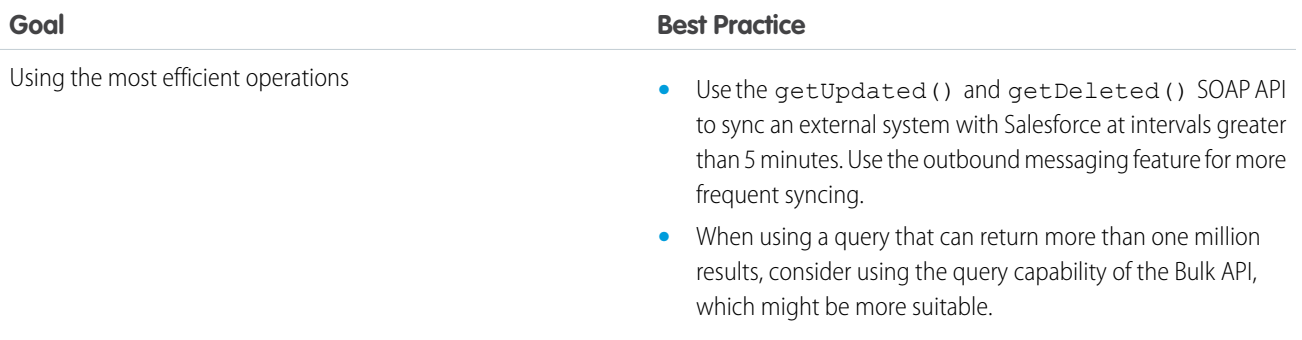

# <span id="page-19-0"></span>Searching

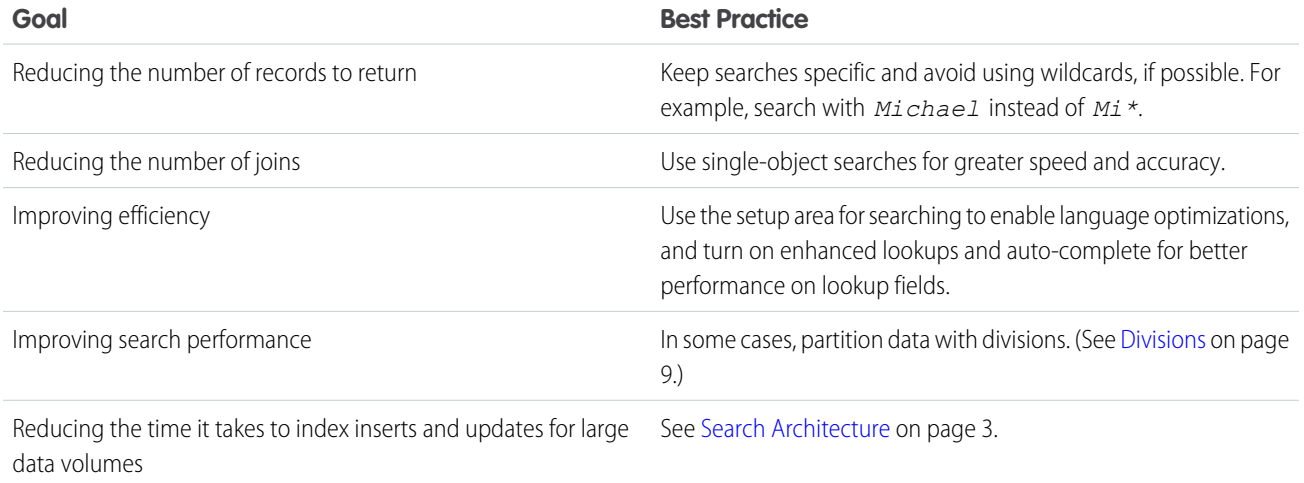

# <span id="page-19-1"></span>SOQL and SOSL

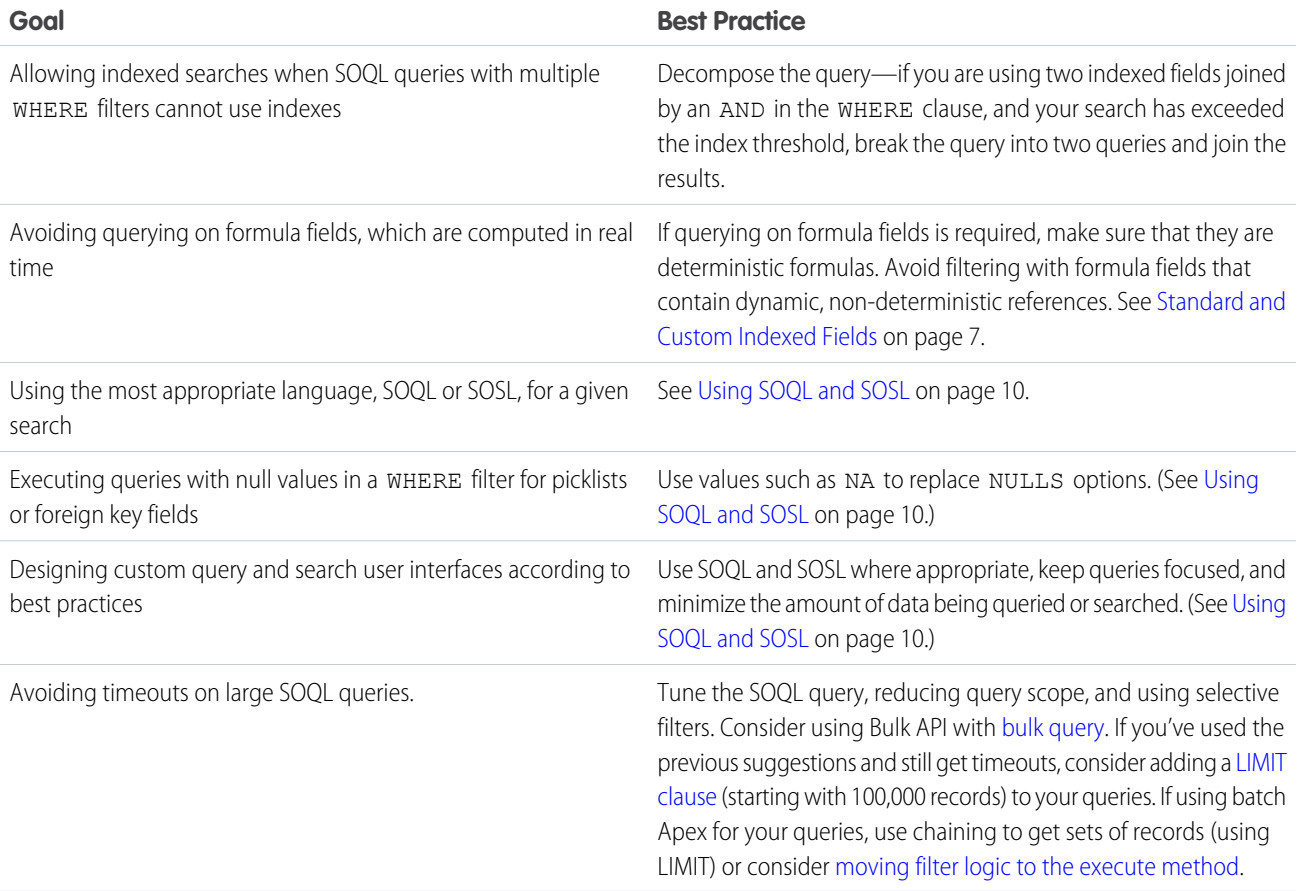

# <span id="page-20-1"></span>Deleting Data

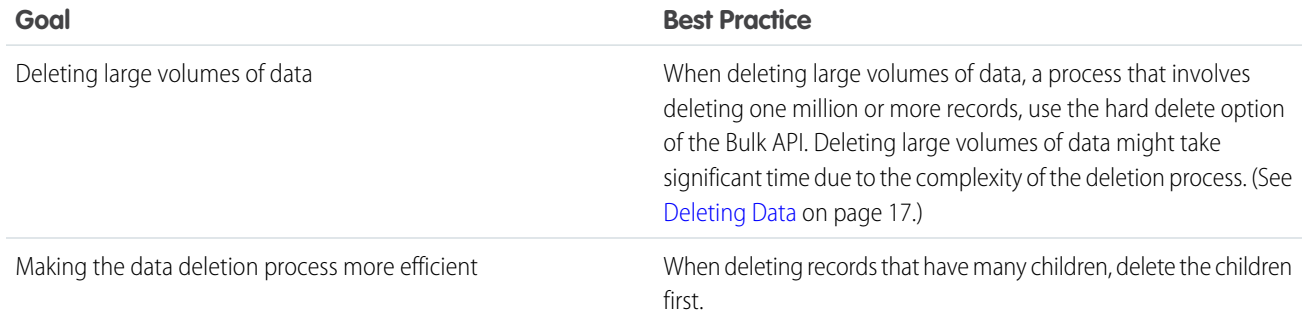

# <span id="page-20-2"></span>General

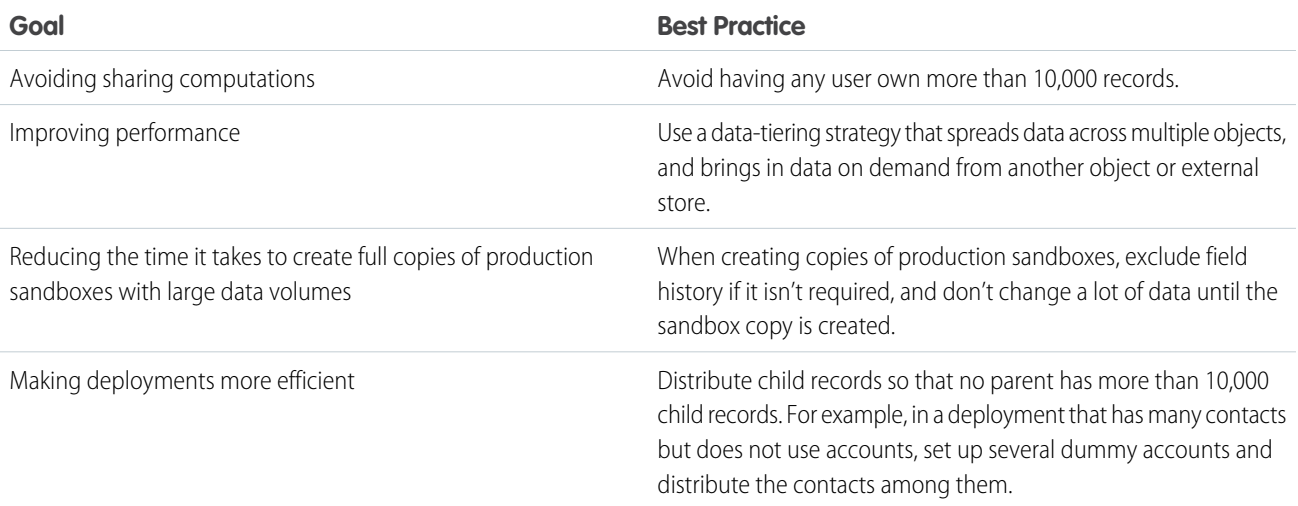

# <span id="page-20-0"></span>Large Data Volumes Case Studies

This section contains:

- **•** Large data volume-related problems that customers have had
- Solutions that customers used—or could have used—to fix those problems

To recognize and solve similar issues, read the following case studies:

#### IN THIS SECTION:

- [Data Aggregation](#page-21-0)
- [Custom Search Functionality](#page-21-1)
- [Indexing with Nulls](#page-22-0)
- [Rendering Related Lists with Large Data Volumes](#page-22-1)
- [API Performance](#page-23-0)

[Sort Optimization on a Query](#page-23-1) [Multi-Join Report Performance](#page-24-1)

# <span id="page-21-0"></span>Data Aggregation

### **Situation**

The customer needed to aggregate monthly and yearly metrics using standard reports. The customer's monthly and yearly details were stored in custom objects with four million and nine million records, respectively. The reports were aggregating across millions of records across the two objects, and performance was less than optimal.

## **Solution**

<span id="page-21-1"></span>The solution was to create an aggregation custom object that summarized the monthly and yearly values into the required format for the required reports. The reports were then executed from the aggregated custom object. The summarization object was populated using batch Apex.

# Custom Search Functionality

### **Situation**

The customer needed to search in large data volumes across multiple objects using specific values and wildcards. The customer created a custom Visualforce page that would allow the user to enter 1–20 different fields, and then search using SOQL on those combinations of fields.

Search optimization became difficult because:

- When many values were entered, the WHERE clause was large and difficult to tune. When wildcards were introduced, the queries took longer.
- **•** Querying across multiple objects was sometimes required to satisfy the overall search query. This practice resulted in multiple queries occurring, which extended the search.
- **•** SOQL is not always appropriate for all query types.

### **Solutions**

The solutions were to:

- **•** Use only essential search fields to reduce the number of fields that could be searched. Restricting the number of simultaneous fields that could be used during a single search to the common use cases allowed Salesforce to tune with indexes.
- **•** De-normalize the data from the multiple objects into a single custom object to avoid having to make multiple querying calls.
- **•** Dynamically determine the use of SOQL or SOSL to perform the search based on both the number of fields searched and the types of values entered. For example, very specific values (i.e., no wild cards) used SOQL to query, which allowed indexes to enhance performance.

# <span id="page-22-0"></span>Indexing with Nulls

### Situation

The customer needed to allow nulls in a field and be able to query against them. Because single-column indexes for picklists and foreign key fields exclude rows in which the index column is equal to null, an index could not have been used for the null queries.

### Solution

The best practice would have been to not use null values initially. If you find yourself in a similar situation, use some other string, such as N/A, in place of NULL. If you cannot do that, possibly because records already exist in the object with null values, create a formula field that displays text for nulls, and then index that formula field.

For example, assume the Status field is indexed and contains nulls.

Issuing a SOQL query similar to the following prevents the index from being used.

```
SELECT Name
FROM Object
WHERE Status c = ''
```
Instead, you can create a formula called Status\_Value.

Status\_Value\_\_c = IF(ISBLANK(Status\_\_c), "blank", Status\_\_c)

This formula field can be indexed and used when you query for a null value.

```
SELECT Name
FROM Object
WHERE Status_Value__c = 'blank'
```
This concept can be extended to encompass multiple fields.

```
SELECT Name
FROM Object
WHERE Status Value c = '' OR Email = ''
```
# Rendering Related Lists with Large Data Volumes

### **Situation**

The customer had hundreds of thousands of account records and 15 million invoices, which were within a custom object in a master-detail relationship with the account. Each account record took a long time to display because of the Invoices related list's lengthy rendering time.

### Solution

The delay in displaying the Invoices related list was related to data skew. While most account records had few invoice records, there were some records that had thousands of them.

To reduce the delay, the customer tried to reduce the number of invoice records for those parents and keep data skew to a minimum in child objects. Using the Enable Separate Loading of Related Lists setting allowed the account detail to render while the customer was waiting for the related list query to complete. See [Customize User Interface Settings](https://help.salesforce.com/apex/HTViewHelpDoc?id=customize_ui_settings.htm&language=en_US).

# <span id="page-23-0"></span>API Performance

#### **Situation**

The customer designed a custom integration to synchronize Salesforce data with external customer applications.

The integration process involved:

- **•** Querying Salesforce for all data in a given object
- **•** Loading this data into the external systems
- **•** Querying Salesforce again to get IDs of all the data, so the integration process could determine what data had been deleted from Salesforce

The objects contained several million records. The integration also used a specific API user that was part of the sharing hierarchy to limit the records retrieved. The queries were taking minutes to complete.

In Salesforce, sharing is a very powerful mechanism for making certain records visible to a certain user, and it works very well for UI interactions. However, when used as a high-volume data filter in a SOQL query, performance can suffer because data access is more complex and difficult to process when you use sharing as a filter, especially if you are trying to filter out records in a large data volume situation.

### Solution

The solution was to give the query access to all the data, and then to use selective filters to get the appropriate records. For example, using an administrator as the API user would have provided access to all of the data and prevented sharing from being considered in the query.

<span id="page-23-1"></span>An additional solution would have been to create a delta extraction, lowering the volume of data that needed to be processed.

You can find more information about how sharing can affect performance in [A Guide to Sharing Architecture](https://developer.salesforce.com/page/A_Guide_to_Sharing_Architecture).

# Sort Optimization on a Query

### **Situation**

The customer had the following query.

```
SELECT Id, Product Code c
FROM Customer Product c
WHERE CreatedDate = Last_N_Days:3
```
The query was looking for all the records created in the last three days, but the amount of data in the object exceeded the threshold for standard indexes: 30% of the total records up to one million records. The query performed poorly.

### Solution

The query was rewritten as:

```
SELECT Id, Product Code c
FROM Customer Product c
WHERE CreatedDate = Last N Days: 3
ORDER BY CreatedDate LIMIT 99999
```
In this query, the threshold checks were not done, and the CreatedDate index was used to find the records. This kind of query returns a maximum of 99,999 records in the order that they were created within the last three days, assuming that 99,999 or fewer records were created during the last three days.

Note: In general, when querying for data that has been added over the Last N Days, if you specify an ORDER BY query on an indexed field with a limit of fewer than 100,000 records, the ORDER BY index is used to do the query.

# <span id="page-24-1"></span>Multi-Join Report Performance

### **Situation**

The customer created a report that used four related objects: Accounts (314,000), Sales Orders (769,000), Sales Details (2.3 million), and Account Ownership (1.2 million). The report had very little filtering and needed to be optimized.

### Solution

To optimize the report, the customer:

- **•** Added additional filters to make the query more selective and ensured that as many filters as possible were indexable
- **•** Reduced the amount of data in each object, whenever possible
- **•** Kept the Recycle Bin empty. Data in the Recycle Bin affects query performance.
- <span id="page-24-0"></span>**•** Ensured that no complex sharing rules existed for the four related objects. Complex sharing rules can have a noticeable impact on performance.

# **Summary**

The Salesforce platform is a robust environment in which native and custom applications can scale to large volumes of data very quickly while continuing to perform well.

You can maximize the benefits of these capabilities by:

- Making queries selective—ensure that reports, list views, and SOQL are using appropriate filters.
- **•** Reducing the amount of active data—use archiving, mashups, and other techniques to reduce the amount of data stored in Salesforce.

Following these two broad principles and the best practices that support them can reduce the impact of large data volumes on Salesforce application performance.